## **УДК 004.438**

## **К ВОПРОСУ РАЗРАБОТКИ ИНТЕРФЕЙСА ПОЛЬЗОВАТЕЛЯ СИСТЕМЫ МОДЕЛИРОВАНИЯ «ПРОЕКТИРОВАНИЕ ДИНАМИЧЕСКИХ СИСТЕМ»**

*студент Фесенко Е. Г., д. т. н., проф. Ершова Н. М. ГВУЗ «Приднепровская государственная академия строительства и архитектуры», г. Днепропетровск*

**Проблема.** Исследование динамических процессов в сложных системах аналитическими методами связано с большими теоретическими и вычислительными трудностями, поэтому одним из основных методов исследования является метод математического моделирования. Моделирование на современном этапе развивается наиболее динамично, что вызвано интенсивным развитием пакетов прикладных программ (ППП) и систем моделирования. Системы моделирования имеют специальный язык моделирования, который понятен для пользователей, не владеющих алгоритмическими языками, и содержат в своем составе язык моделирования, программную среду и реализуется на компьютере. При этом возникает проблема общения человека с компьютером.

Возникло новое научное направление – человеко-компьютерное взаимодействие, которое занимается проектированием, оценкой, реализацией интерактивных вычислительных систем для использования человеком и изучает процессы, происходящие в человеко-машинных информационных системах. Взаимодействие пользователя и компьютера происходит на уровне интерфейса, при этом важно обеспечить комфортную работу пользователю. Поэтому создание системы моделирования необходимо начинать с разработки интерфейса пользователя.

**Цель работы.** На основе анализа интерфейсов и языков существующих систем моделирования создать интерфейс системы моделирования «Проектирование динамических систем».

**Изложение основного материала.** Математической базой всех систем моделирования является теория автоматического управления, поэтому существуют единые принципы их создания, в основу которых заложено описание структурных схем – графическом изображении математической модели. Отличие есть в языке моделирования, содержании библиотек входного языка, методов интегрирования и

оптимизации, структуре операторов описания функциональных блоков структурных схем.

Основным разработчиком систем моделирования является Московский Государственный Технический Университет им. Баумана (МГТУ). В его стенах созданы системы: моделирования и оптимизации динамических систем (МОДС), анализа и параметрического синтеза линейных систем (ПАЛС), моделирования динамических систем на персональном компьютере (МДС/ПК), проектирования динамических систем (ПДС и ПРОДИС), МВТУ [1,2].

В системе моделирования ПРОДИС основная роль отводится графическому редактору, с его помощью на экране дисплея вычерчивается структурная схема исследуемой системы, в блоки которой записываются конкретные передаточные функции или их выражения. Блоки структурной схемы находятся в графической базе данных и выбираются оттуда с помощью мыши. Графическая база данных при работе в системе моделирования со структурной схемой изображается на экране дисплея рядом с рабочим полем. После изображения структурной схемы производится назначение параметров функциональных блоков. По мере поступления информации о блоках меняется окраска структурной схемы с белого цвета на желтый цвет. Как только на структурной схеме исчезнут «белые пятна», начинается процесс моделирования.

Система моделирования ПДС предназначена для выполнения работ по исследованию и проектированию динамических систем различного назначения и обеспечивает выполнение следующих проектных процедур:

- построение и редактирование математических моделей;
- анализ и синтез линейных систем;
- моделирование и гармонический анализ нелинейных систем.

Работа ведется через меню. Основное меню расположено в верхней строке и имеет следующее содержание: архив, редактор, анализ, синтез, моделирование, оптимизация, идентификация. Рассмотрим меню некоторых из них и назначение:

- *Архив* (Чтение/Запись/Очистка/Каталог/Конец работы). В режиме «Архив» обеспечивается работа с ранее созданными моделями, которые хранятся в виде файлов на магнитном диске. Имена файлов имеют расширение pds.
- *Редактор.* В этом режиме пользователь вводит описание модели исследуемой системы и выполняет корректировку. При входе в этот режим на экране появляется пустая таблица для описания структурной схемы модели вида:

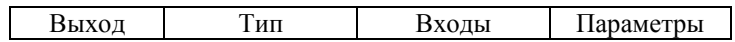

 *Моделирование.* Выполняется путем непосредственного интегрирования системы обыкновенных дифференциальных уравнений первого порядка, которая автоматически получается при компиляции описания структурной схемы модели. Меню моделирования: однократное моделирование, параметрический анализ, гармонический анализ.

 *Анализ.* В этом режиме определяются характеристики линейных динамических систем. Меню анализа: частотные характеристики, корни, СКО, переходная характеристика, передаточная функция.

Рассмотрим на примере подготовительную работу человека при использовании системы моделирования ПДС.

**Пример 1.** Дифференциальное уравнение вертикальных колебаний простейшей модели системы «автомобиль-дорога» имеет вид

$$
m\ddot{z} + b\dot{z} + cz = ch\cos\omega t, \qquad (1)
$$

где *m* - обрессоренная масса кузова автомобиля вместе с пассажирами или грузом и водителем, *b* - коэффициент сопротивления гидравлического гасителя колебаний, установленного в подвеске автомобиля, *c* - жесткость подвески, *h* - максимальная амплитуда неровностей дороги,  $\omega$  - частота повторения неровностей дороги, *z*, *z* , *z* - соответственно перемещение, скорость и ускорение центра масс кузова.

Требуется составить структурную схему модели и подготовить информацию для исследования модели в системе моделирования ПДС при данных для автомобиля МАЗ-7310: *m* =38,5 т; *b* =80 кНс/м;  $c = 2216 \text{ kH/m}; h = 0.02 \text{ m}; \omega = 10 \text{ } \tilde{n}^{-1}.$ 

Для составления структурной схемы модели разрешим уравнение (1) относительно старшей производной

$$
\ddot{z} = (-1/m)(b\dot{z} + cz - ch\cos\omega t). \tag{2}
$$

Как видно,  $\ddot{z}$  равно сумме трех составляющих и для получения  $z$ требуется выполнить дважды интегрирование. Следовательно, структурную схему можно представить в виде рис. 1. На схеме интегратор изображен передаточной функцией 1/ *p* ; сигналы обратных связей входят в сумматор с обратным знаком, о чем свидетельствует затемненный сектор сумматора.

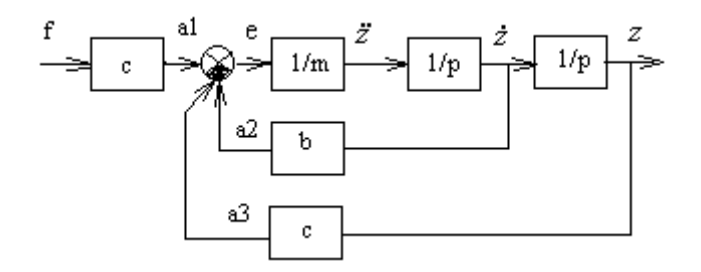

Рис. 1. Структурная схема модели

Список операторов на языке системы моделирования ПДС представлен в таблице 1.

Таблица 1

Список операторов на языке системы моделирования ПДС

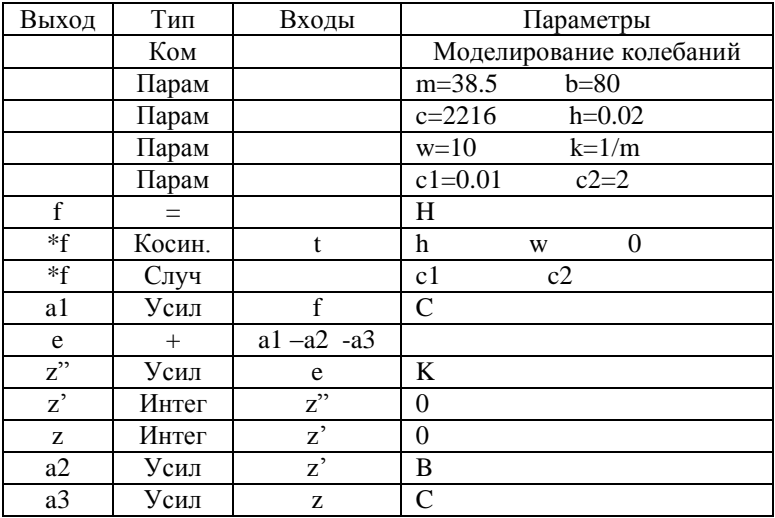

Программные модули систем моделирования ПРОДИС и ПДС написаны на алгоритмическом языке FORTRAN4. Наличие в ПДС, кроме текстового, графического редактора позволяет быстро выполнять качественный и количественный анализ исследуемых систем.

 $Any Logic 6.4.1$ Система моделирования  $\lceil 3 \rceil$ позволяет моделировать непрерывные динамические процессы. Система

обыкновенных дифференциальных уравнений представляется графически с помощью палитры инструментов «Системная динамика». Для графического изображения результатов моделирования в модель добавляют временной график и фазовый портрет. Программные модули написаны на объектно-ориентированном языке Java.

Системы моделирования очень эффективно использовать в учебном процессе при изучении дисциплин, в которых предусмотрено моделирование динамических процессов, например, «Моделирование систем», «Современная теория управления» и др.

**Вывод.** Можно создавать системы моделирования:

- с текстовым редактором, взяв за основу систему моделирования ПДС, и программными модулями на языке Java;
- с графическим редактором, в рабочем окне которого изображается структурная схема модели, и программными модулями на языке Java.

В системах моделирования использовать библиотеку языка системы моделирования ПДС [2].

## **ИСПОЛЬЗОВАННАЯ ЛИТЕРАТУРА**

- 1. Котов Е.А. Программный комплекс для автоматизированного исследования и проектирования промышленных роботов / Е.А. Котов, А.М. Максимов, Л.М. Скворцов. – М.: Машиностроение,  $1991. - 56$  c.
- 2. Ершова Н.М. Моделирование и оптимизация колебательных процессов колесных машин: конспект лекций / Н.М. Ершова Н.М., В.И. Ершов. – Д.: ПГАСА, 2000. - 126 с.
- 3. Мезенцев К.Н. Моделирование систем в среде AnyLogic 6.4.1*:* учебн. пособие. Часть 2 / К.Н. Мезенцев. Под ред Заслуженного деятеля науки РФ, д.т.н., проф. А.Б. Николаева. М.: МАДИ, 2011. - 103 с.